## sumilabel

## Activation of Sumilabel via QR Code

Sumilabel software licenses can be activated with a provided QR code and a personal cell phone.

The steps below show how to easily accomplish this so that you can activate Sumilabel and use your SumiMark or Sumitag printer with it.

## -Open *Sumilabel*

-Select *Tools* then *Activate*

-Fill out the left side of the activation window with your information

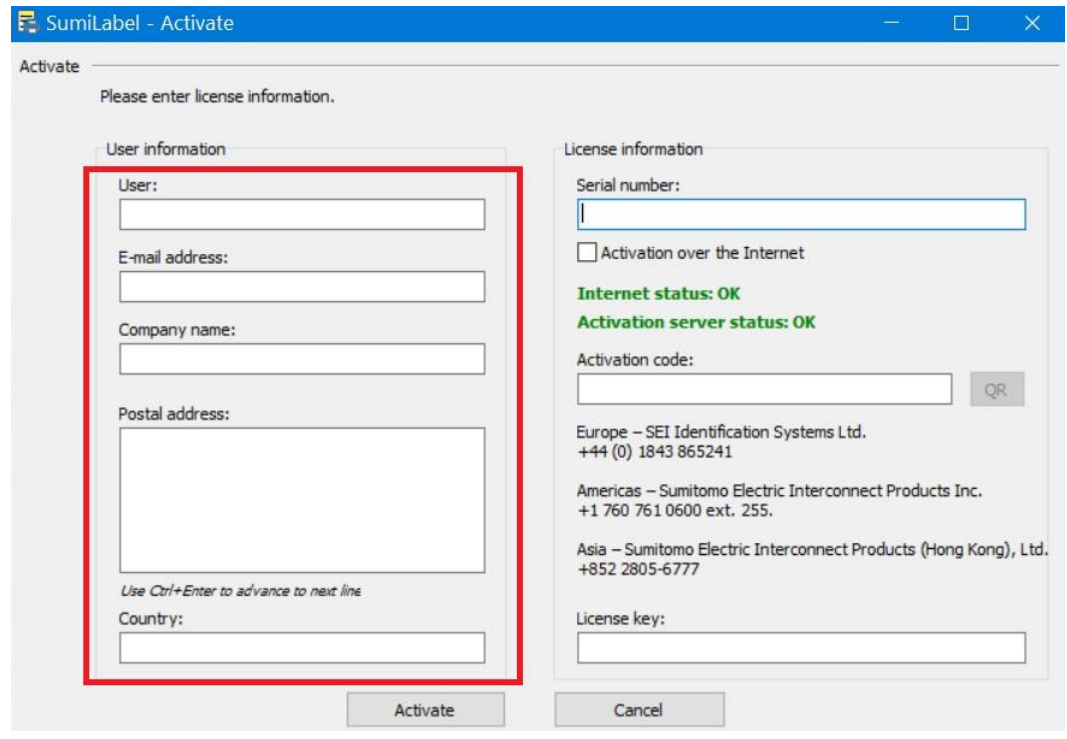

-In the *Serial Number* box, enter the code that was provided on the activation card or given from SumiMark Technical Support. Uncheck the box next to *Activation Over the Internet*.

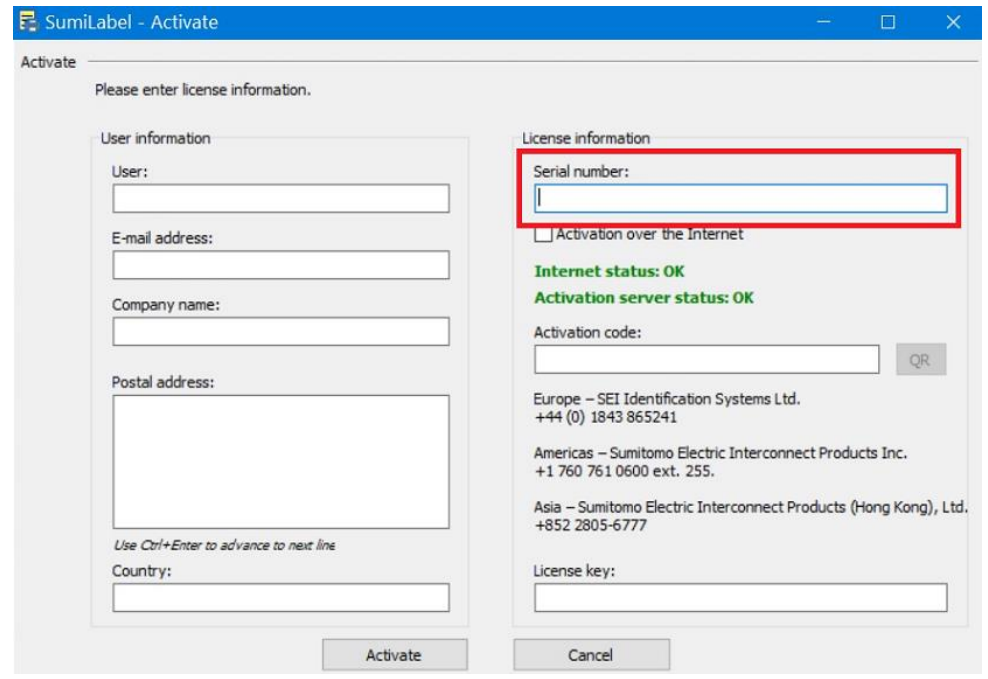

-The *Activation Code* box should now have auto populated with a code.

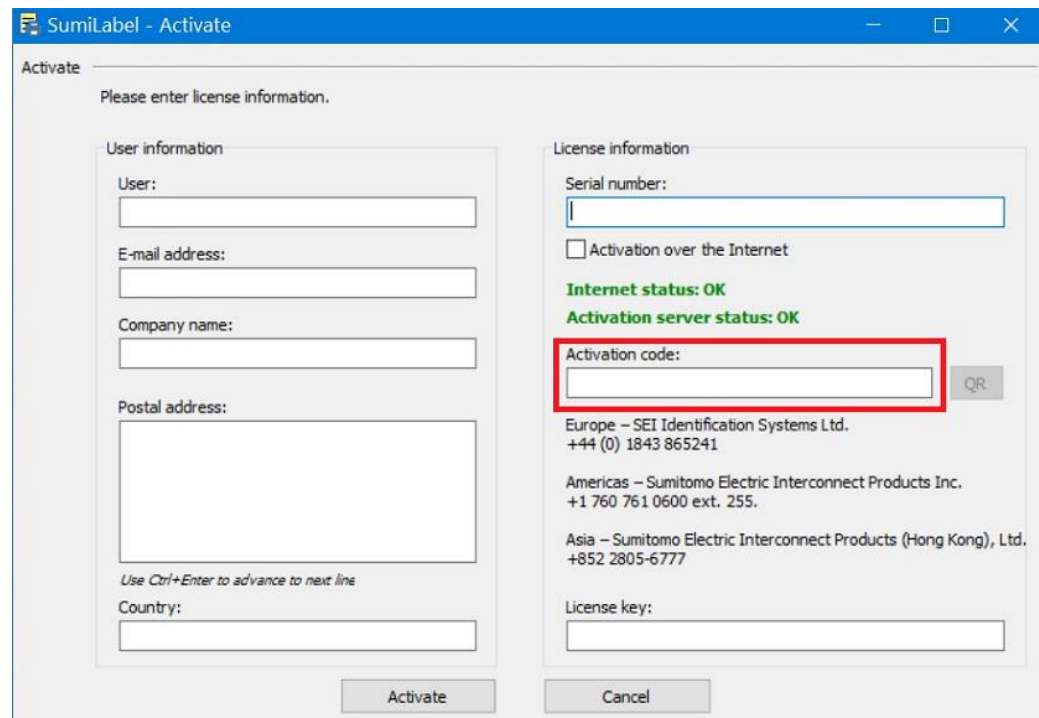

-Next, click on the *QR* button next to the *Activation Code* box:

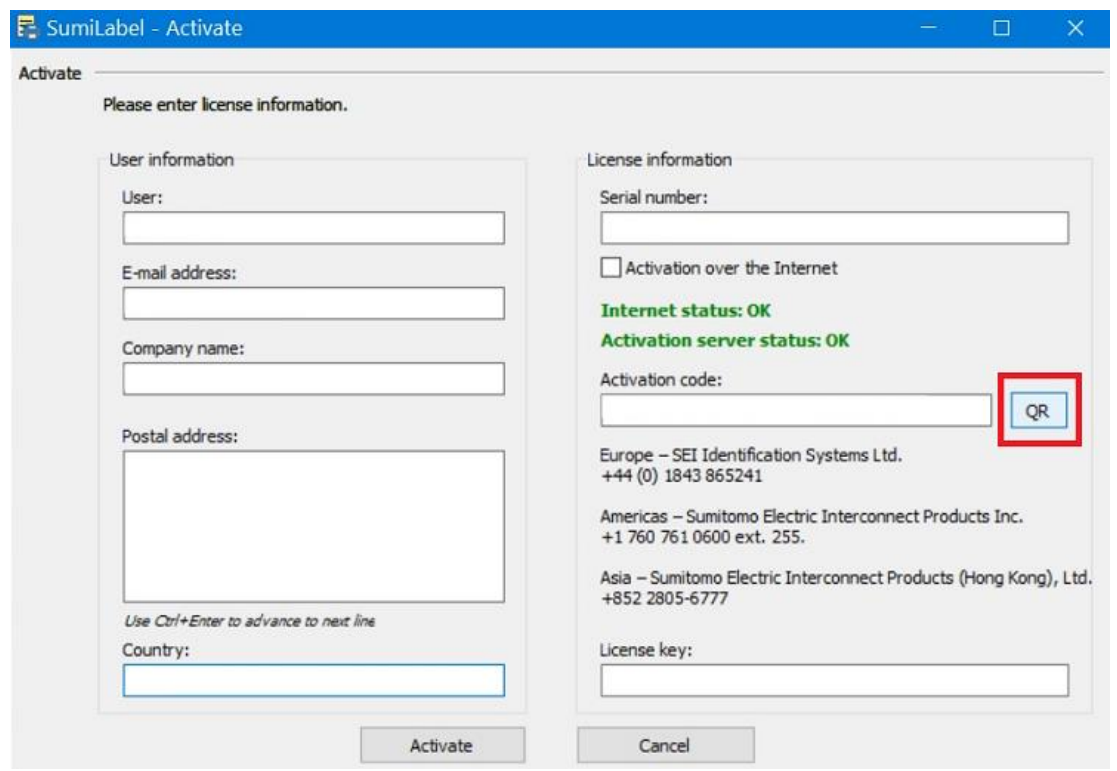

-A pop up window will appear with the *Activation QR Code*. Scan the code using your cell phone camera.

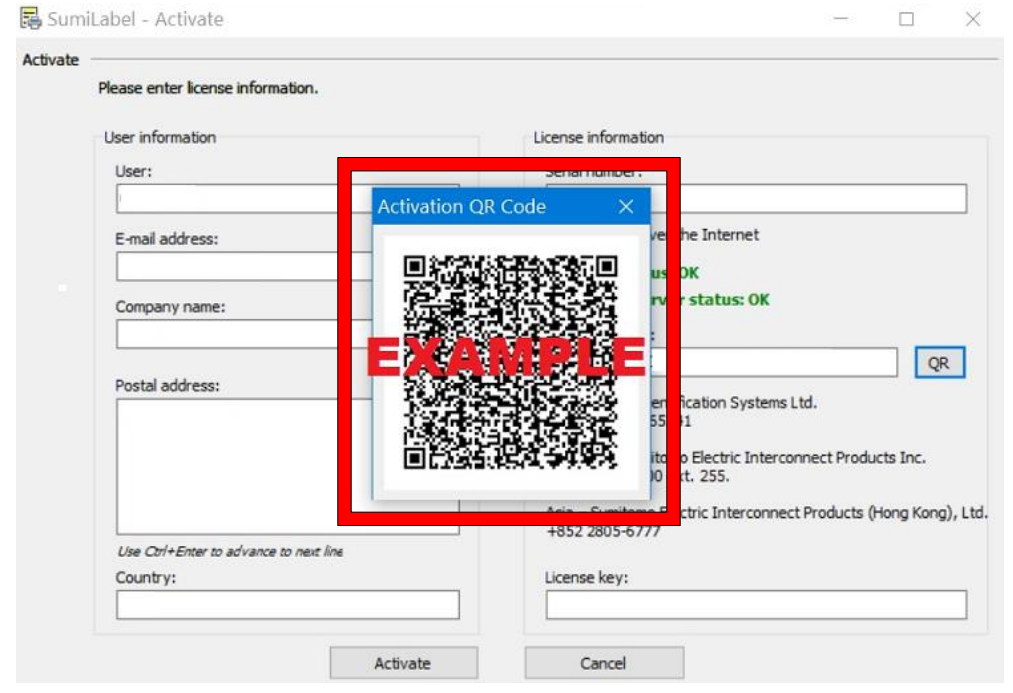

-A link will appear on the cell phone after scanning the QR code. Tap on the link to receive the activation *License Key*. Enter the key in the *License Ke*y box and click on *Activate*.

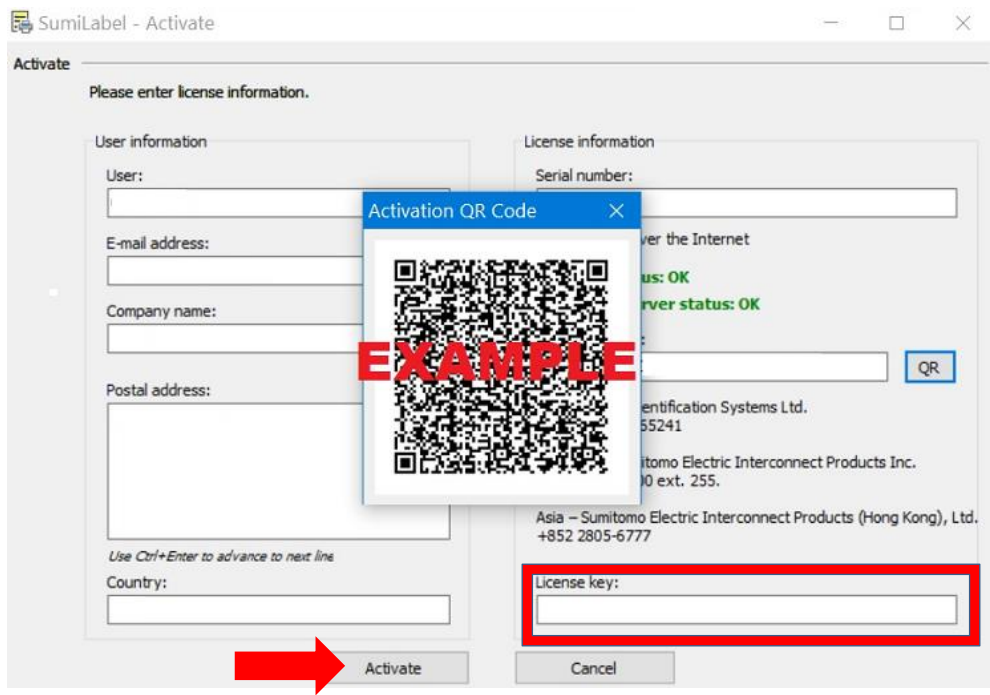

-A confirmation window will appear notifying of the successful activation.

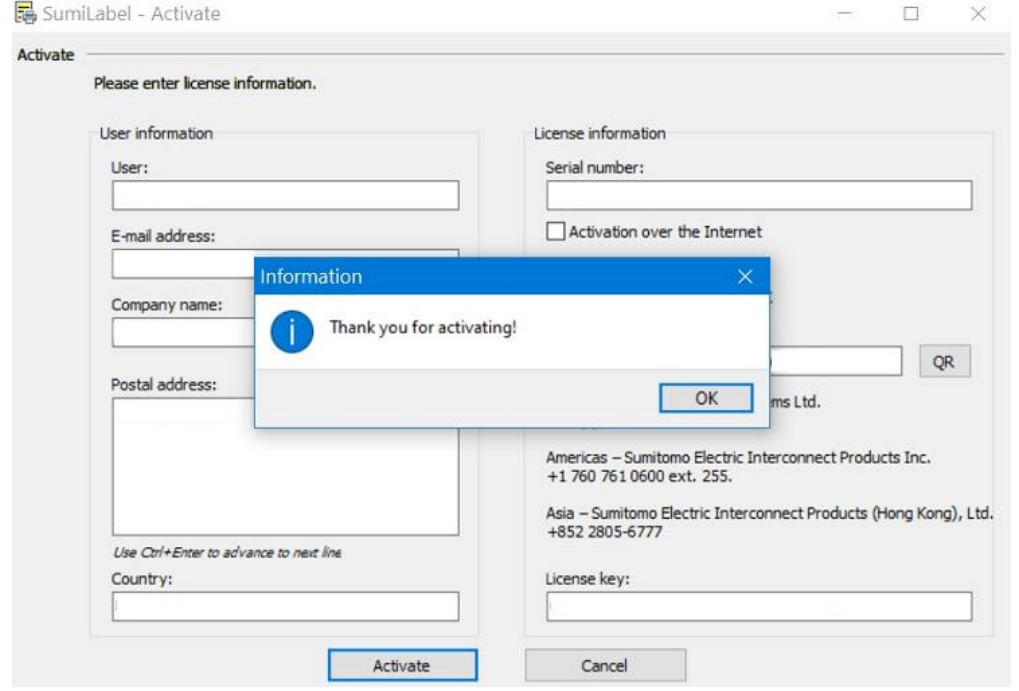

Please visit our support site at [www.SumiSupport.com](http://www.sumisupport.com/) for more information regarding the SumiMark and Sumitag printers.

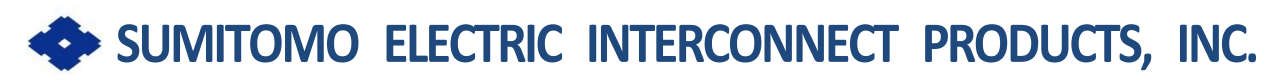

915 Armorlite Drive San Marcos, CA 92069-1440 [Identification@seipusa.com](mailto:Identification@seipusa.com) (760)761-0600 x203

www.SumiSupport.com